# Zeramex XT Exocad Workflow Zeramex Digital Solutions

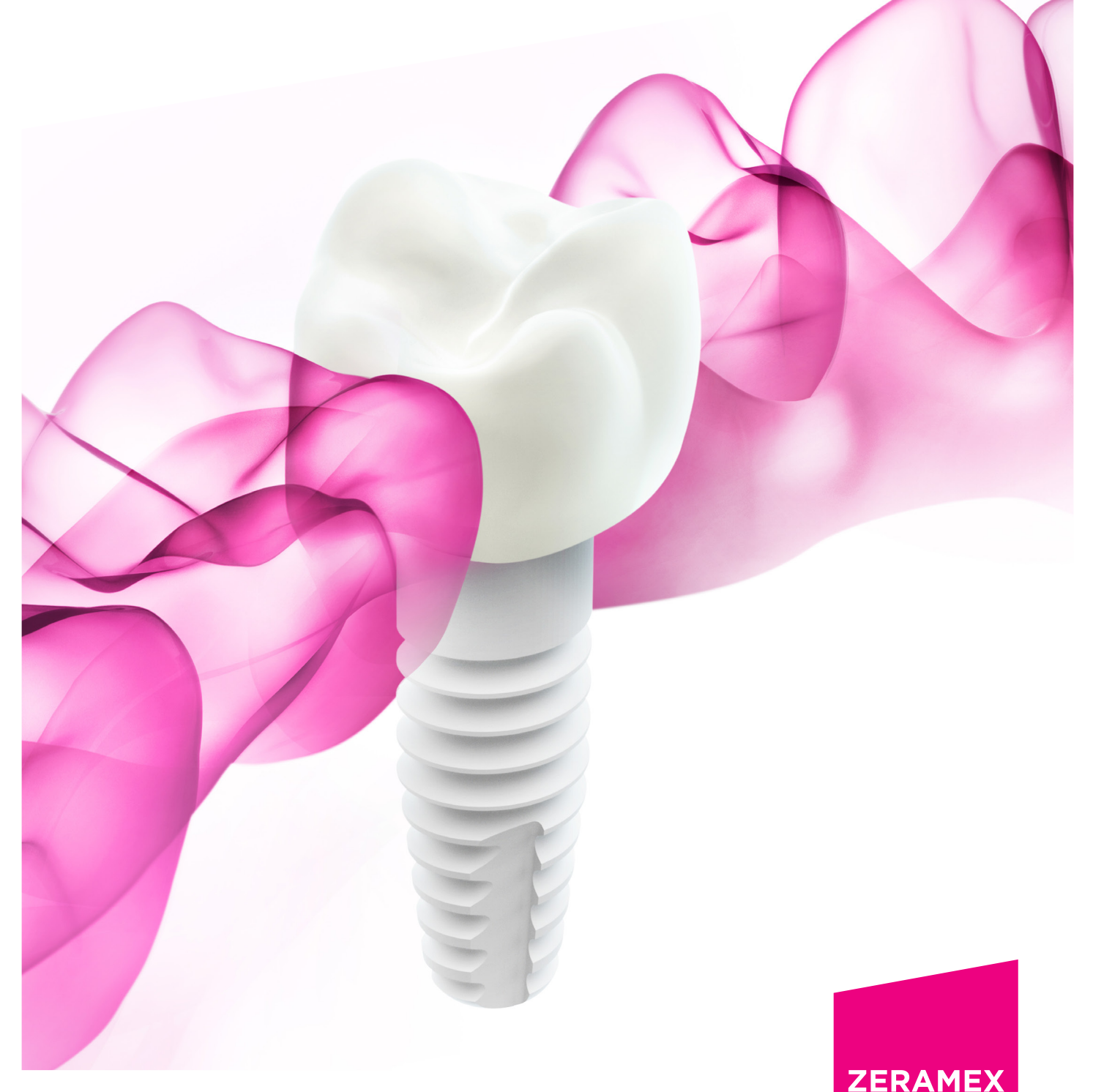

## Index

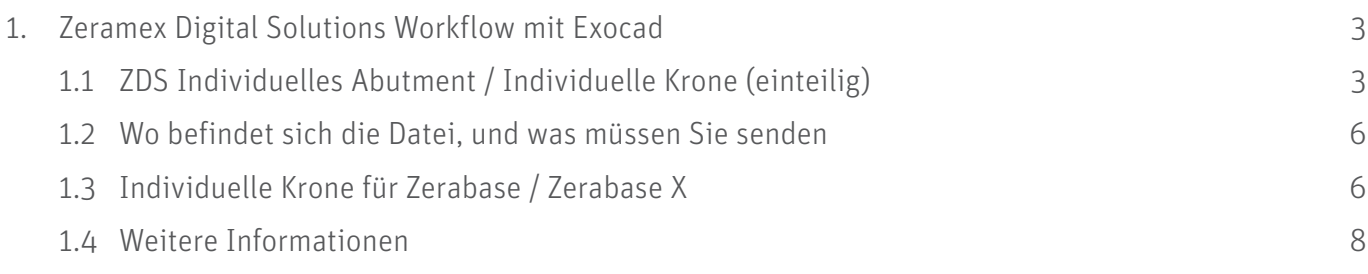

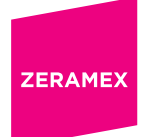

### 1. Zeramex Digital Solutions Workflow mit Exocad

Nach Installation der Zeramex XT Exocad-Bibliothek im System wird die Bibliothek in Ihrer DentalCAD App angezeigt. Für Informationen über die Installation beachten Sie bitte das Dokument "Zeramex XT Implantatbibliothek für Exocad" auf unserer Website.

Laden Sie die Scandaten des Patienten/Falls, für den ein geeignetes Produkt entwickelt werden soll.

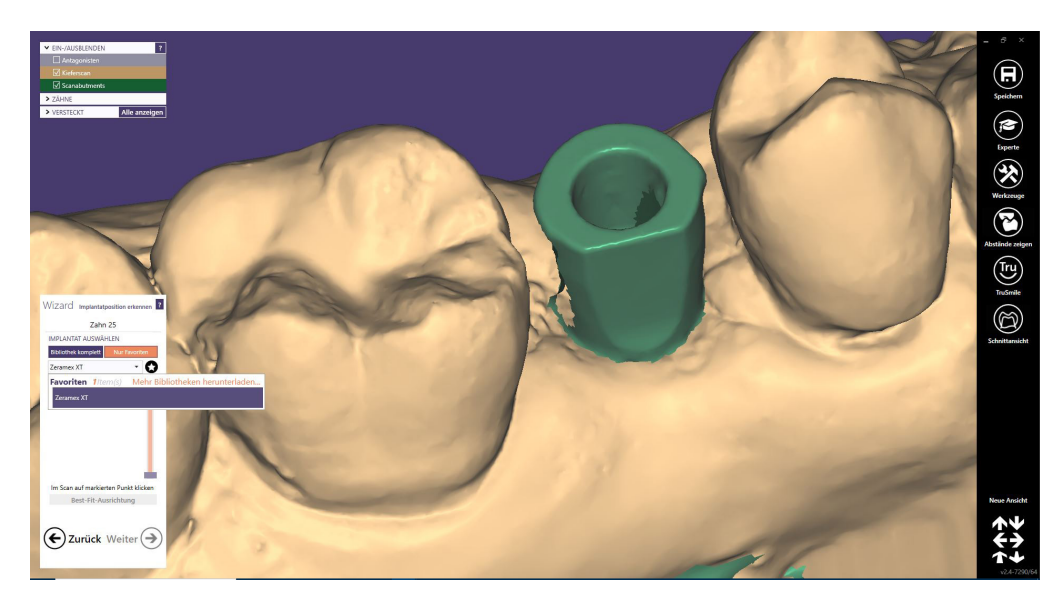

Fügen Sie die Zeramex XT-Bibliothek zu Ihren Favoriten hinzu, um schneller darauf zugreifen zu können.

#### 1.1 ZDS Individuelles Abutment / Individuelle Krone (einteilig)

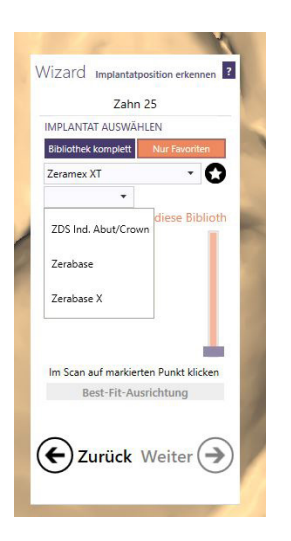

Wählen Sie die ZDS-Bibliothek Ind. Abutment/ Krone, um ein/e einteilige/s Abutment oder Krone zu bestellen.

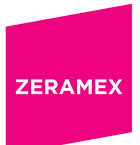

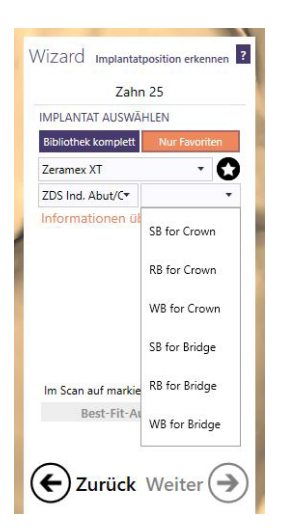

Wählen Sie die richtige Design-Datei entsprechend Ihrem gewünschten Artikel aus dem Bestellformular aus.

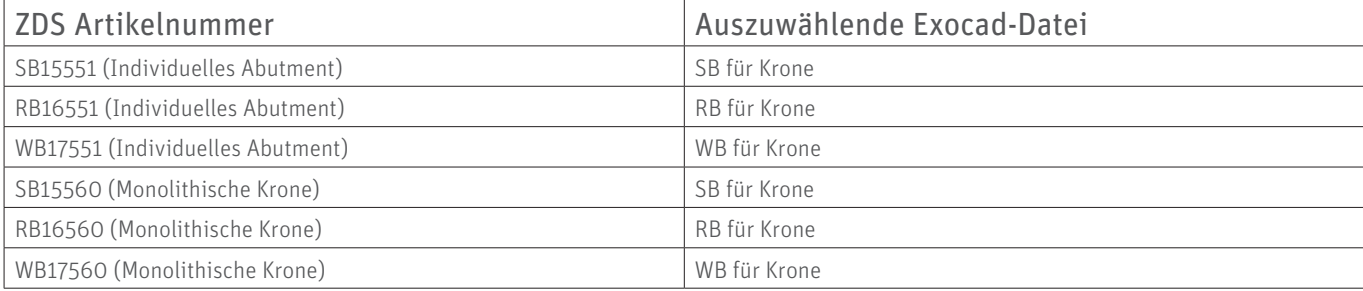

Gestalten Sie Ihr Produkt nach Ihren Erfordernissen. Hilfe finden Sie im Exocad-Handbuch oder Sie wenden sich an Ihren offiziellen Exocad-Händler. *(Zeramex Digital Solutions ist nicht für das Design Ihrer Produkte verantwortlich.)* 

Tipp: Für optimale Ergebnisse sollte der Scankörper weit oben installiert werden, siehe unten links, damit die Best-Fit-Ausrichtung besser mit den Scandaten übereinstimmt, siehe Beispiel.

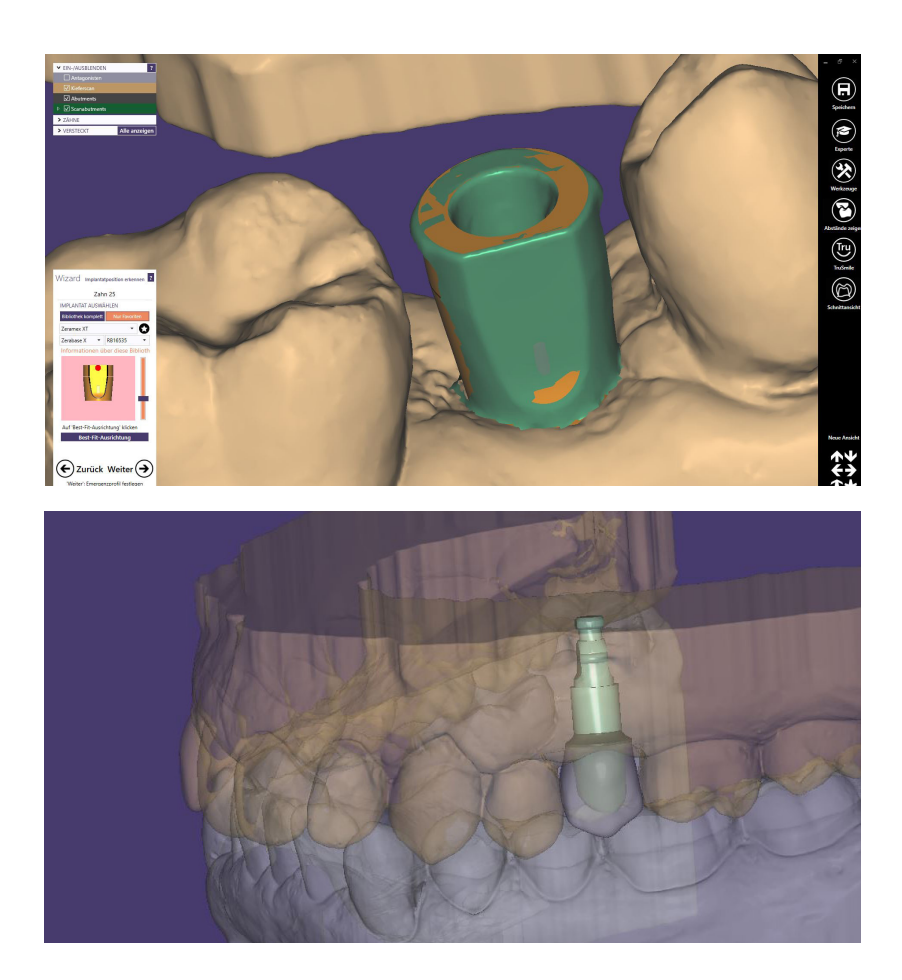

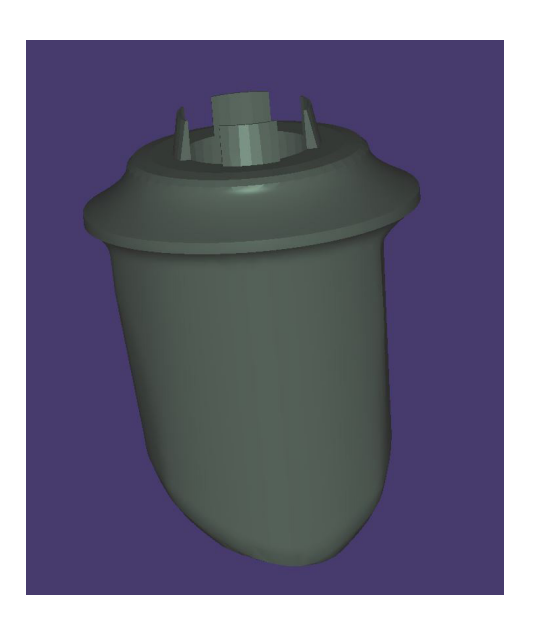

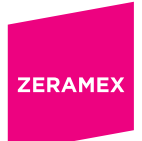

#### 1.2 Wo befindet sich die Datei, und was müssen Sie senden

Die stl-Modelldatei Ihres Designs befindet sich in Ihrem Projektordner.

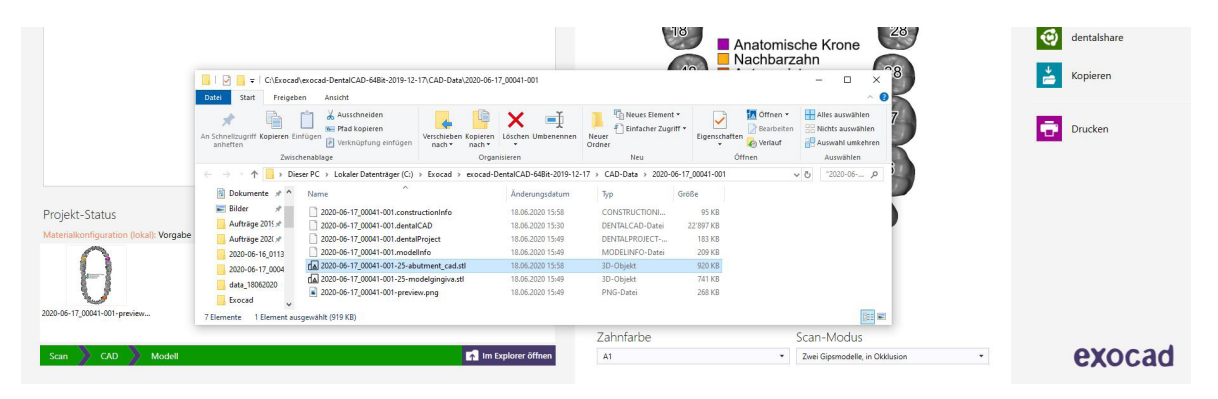

Wenn Sie ein 3D-Modell oder den Ober- und/oder Unterkiefer (ZDS-Bestellnummer RB16570) bestellen möchten, müssen Sie möglicherweise auch die vorbereiteten Daten aus dem Modellgestalter übermitteln.

#### 1.3 Individuelle Krone für Zerabase / Zerabase X

Wenn Sie eine Krone oder Brücke für das Zerabase- oder das Zerabase X-Abutment bestellen möchten, wählen Sie die entsprechende Bibliothek.

Wählen Sie die richtige Design-Datei entsprechend Ihrem gewünschten Artikel aus dem Bestellformular:

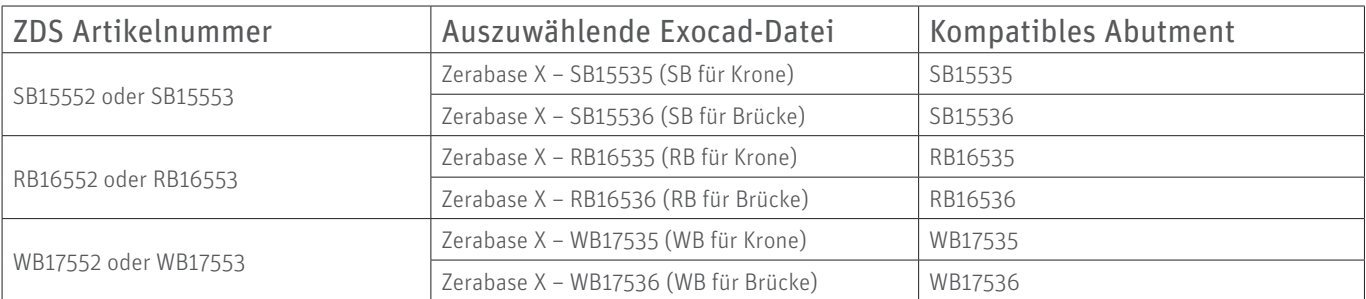

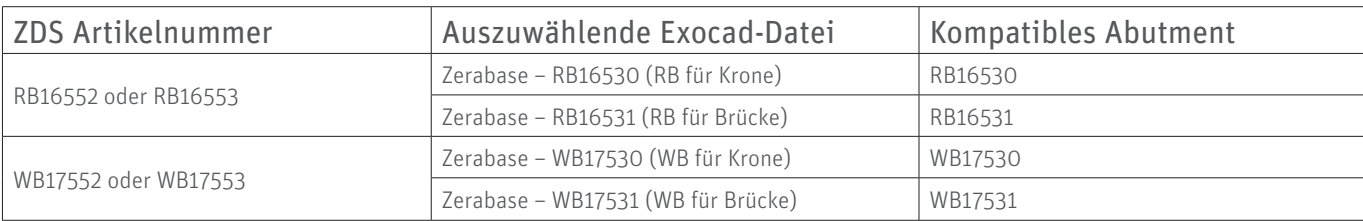

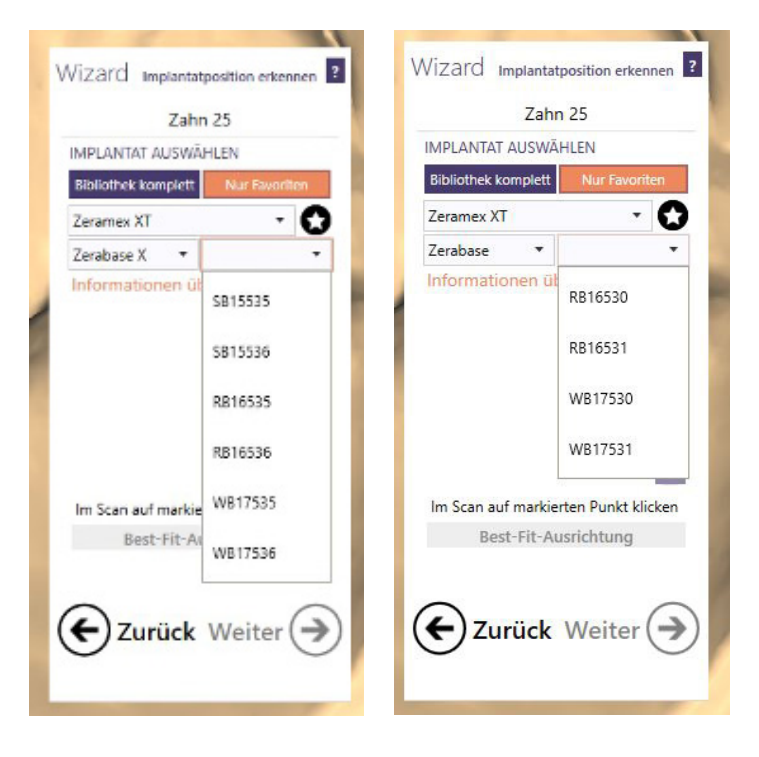

Wählen Sie das gewünschte Unterteil für das entsprechende Abutment und gestalten Sie Ihre Krone oder Brücke.

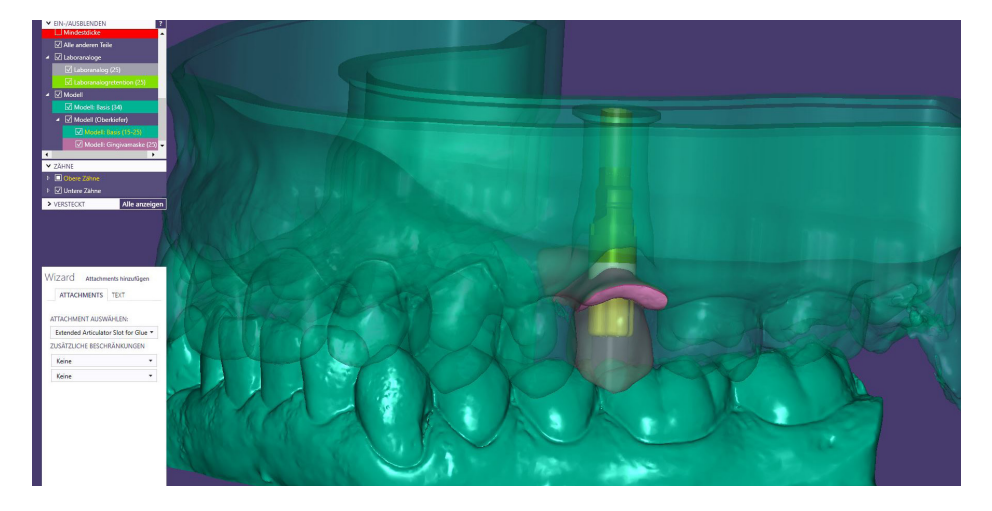

#### 1.4 Weitere Informationen

Bei weiteren Fragen lesen Sie sich bitte die häufig gestellten Fragen (FAQ) oder unsere Website durch. Wenn Sie darüber hinaus noch Fragen oder Probleme mit dem Zeramex Digital Solution-Workflow haben, wenden Sie sich bitte an die Helpline, Telefon 00800 0400 1333.

www.zeramex.com